### User Management

### Adding New Users

## ID

#### □ User ID, Group ID

- % **id** liuyh
	- $\triangleright$  uid=10047(liuyh) gid=200(dcs) groups=200(dcs),0(wheel),700(ta),800(security),888(wwwadm)
- % **id** 10047
	- $\geq$  uid=10047(liuyh) gid=200(dcs) groups=200(dcs),0(wheel),700(ta),800(security),888(wwwadm)

#### Super user

- root
	- $\geq$  uid=0(root) gid=0(wheel) groups=0(wheel),5(operator)

#### **Q** Other Important Users

- daemon: owner of unprivileged software
- bin: owner of system commands
- sys: owner of the kernel and memory images
- nobody: owner of nothing

### Steps to add a new user

- 1. Edit the password and group files
	- $>$  vipw, pw
- 2. Set an initial password
	- > passwd liuyh
- 3. Set quota
	- edquota liuyh
- 4. Create user home directory
	- > mkdir /home/liuyh
- 5. Copy startup files to user's home (optional)
- 6. Set the file/directory owner to the user
	- > chown -R liuyh:dcs /home/liuyh

### Step to add a new user – 1. password and group file (1)

#### $\Box$ /etc/passwd

- Store user information:
	- $\triangleright$  Login name
	- $\triangleright$  Encrypted password (\* or x)
	- $\triangleright$  UID
	- Default GID
	- **► GECOS information** 
		- Full name, office, extension, home phone
	- Home directory
	- $\triangleright$  Login shell
- Each is separated by ":"

liuyh@NASA /etc \$ grep liuyh passwd liuyh:\*:1002:20:User &:/home/liuyh:/bin/tcsh

### Step to add a new user – 1. password and group file (2)

#### **Encrypted password**

- The encrypted password is stored in shadow file for security reason
	- $\triangleright$  /etc/master.passwd (BSD)
	- $\triangleright$  /etc/shadow (Linux)

liuyh@NASA /etc \$ grep liuyh passwd liuyh:\*:1002:20:User &:/home/liuyh:/bin/tcsh / and all the vertex of  $\ell$  and  $\ell$  (BSD)

liuyh@NASA /etc \$ sudo grep liuyh master.passwd liuyh:\$1\$4KQcUPbi\$/nVs5bPDUXoyLLxw9Yp9D.:1002:20::0:0:User &:/home/liuyh:/bin/tcsh

/etc/master.passwd

[liuyh $@y$ hlinux /etc] grep liuyh passwd  $\frac{1}{2}$ liuyh $\frac{1}{2}$ yininux /ctc] grcp nuyn passwd<br>liuyh:x:1002:20:User &:/home/liuyh:/bin/tcsh /etc/passwd (Linux)

[liuyh $@$ yhlinux /etc] sudo grep liuyh passwd  $\frac{1}{2}$ liuyh $\frac{1}{2}$ yinniux /ctc] sudo grep nuyn passwd<br>liuyh:\$1\$4KQcUPbi\$/nVs5bPDUXoyLLxw9Yp9D.:14529:0:99999:7::: / etc/shadow

### Step to add a new user – 1. password and group file (3)

#### Encrypted methods

- des
	- $\triangleright$  Plaintext: at most 8 characters
	- $\triangleright$  Cipher: 13 characters long
	- $\triangleright$  vFj42r/HzGqXk
- md5
	- $\triangleright$  Plaintext: arbitrary length
	- $\triangleright$  Cipher: 34 characters long started with "\$1\$"
	- $\geq$  \$1\$xbFdBaRp\$zXSp9e4y32ho0MB9Cu2iV0
- blf
	- $\triangleright$  Plaintext: arbitrary length
	- Cipher: 60 characters long started with "\$2a\$"
	- \$2a\$04\$jn9vc7dDJOX7V335o3.RoujuK/uoBYDg1xZs1OcBOrIXve3d1Cbm6
- sha512
	- $\triangleright$  Plaintext: arbitrary length
	- $\triangleright$  Cipher: 106 characters long started with "\$6\$"
	- \$6\$o4B4Pa/ql3PpRAQo\$196.cCzrTCOIpPqk.VX7EqR0YNtf0dRLdx5Hzl6S7uGaPz4EDJd oXnmsSf.A21xS2zimI1XsHAglCR2Pw7ols1
- □ login.conf(5), "AUTHENTICATION"
	- section: passwd\_format

# Step to add a new user –

#### 1. password and group file (4)

#### **d** GECOS

- **G**eneral **E**lectric **C**omprehensive **O**perating **S**ystem
- Commonly used to record personal information
- "", separated
- "finger" command will use it
- Use "chfn" to change your GECOS

#Changing user information for liuyh. Shell: /bin/tcsh Full Name: User & Office Location: Office Phone: Home Phone: Other information:

#### Step to add a new user – 1. password and group file (5)

#### **Q** Login shell

- Command interpreter
	- $\triangleright$  /bin/sh
	- $\triangleright$  /bin/csh
	- $\triangleright$  /bin/tcsh
	- /bin/bash (/usr/ports/shells/bash)
	- $\triangleright$ /bin/zsh (/usr/ports/shells/zsh)
- Use "chsh" to change your shell

#Changing user information for liuyh. Shell: /bin/tcsh Full Name: User & Office Location: Office Phone: Home Phone: Other information:

#### Step to add a new user – 1. password and group file (6)

#### $\Box$ /etc/group

- Contains the names of UNIX groups and a list of each group's member:
	- Group name
	- Encrypted password
	- $\triangleright$  GID
	- $\triangleright$  List of members, separated by ","

wheel:\*:0:root,liuyh daemon:\*:1:daemon staff:\*:20:

• Only in wheel group can do "su" command

#### Step to add a new user – 1. password and group file (7)

#### **□** In FreeBSD

- Use "vipw" to edit /etc/master.passwd
- Three additional fields
	- **Login class** 
		- Refer to an entry in the /etc/login.conf
		- Determine user resource limits and login settings
		- default
	- $\triangleright$  Password change time
	- $\triangleright$  Account expiration time

liuyh@NASA /etc \$ sudo grep liuyh master.passwd liuyh:\$1\$4KQcUPbi\$/nVs5bPDUXoyLLxw9Yp9D.:1002:20::0:0:User &:/home/liuyh:/bin/tcsh

liuyh@NASA /etc \$ grep liuyh passwd liuyh:\*:1002:20:User &:/home/liuyh:/bin/tcsh

### Step to add a new user – 1. password and group file (8)

- $\Box$  /etc/login.conf of FreeBSD
	- Set account-related parameters including
		- **Resource limits**
			- **Process size, number of open files**
		- **Session accounting limits**
			- **When logins are allowed, and for how long**
		- **Default environment variable**
		- **Default path**
		- **Location of the message of the day file**
		- **Host and tty-based access control**
		- **Default umask**
		- **Account controls**
			- **Minimum password length, password aging**
	- $login.conf(5)$

### Step to add a new user – 1. password and group file (9)

#### default:\

:passwd\_format=sha512:\ :copyright=/etc/COPYRIGHT:\ :welcome=/etc/motd:\ :setenv=MAIL=/var/mail/\$,BLOCKSIZE=K:\ :path=/sbin /bin /usr/sbin /usr/bin /usr/games /usr/local/sbin /usr/local/bin ~/bin:\ :nologin=/var/run/nologin:\ :cputime=unlimited:\ :datasize=unlimited:\ :stacksize=unlimited:\ :memorylocked=64K:\ :memoryuse=unlimited:\ :filesize=unlimited:\ :coredumpsize=unlimited:\ :openfiles=unlimited:\ :maxproc=unlimited:\ :sbsize=unlimited:\ :vmemoryuse=unlimited:\ :swapuse=unlimited:\ :pseudoterminals=unlimited:\ :priority=0:\ :ignoretime@:\ :umask=022:

### Step to add a new user –

### 1. password and group file (10)

#### $\Box$  In Linux

- Edit /etc/passwd and then
- Use "pwcony" to transfer into /etc/shadow

 $\Box$  Fields of /etc/shadow

- Login name
- Encrypted password
- Date of last password change
- Minimum number of days between password changes
- Maximum number of days between password changes
- Number of days in advance to warn users about password expiration
- Number of inactive days before account expiration
- Account expiration date
- Flags

[liuyh $@$ yhlinux /etc] sudo grep liuyh passwd liuyh:\$1\$4KQcUPbi\$/nVs5bPDUXoyLLxw9Yp9D.:14529:0:99999:7:::

### Step to add a new user – 2, 3, 4

#### $\Box$  Initialize password

• passwd liuyh

#### $\Box$  Set quota

- edquota liuyh
- edquota -p dcsq liuyh

Quotas for user liuyh: /raid: kbytes in use: 705996, limits (soft =  $4000000$ , hard =  $4200000$ ) inodes in use:  $9728$ , limits (soft = 50000, hard = 60000)

- <https://www.freebsd.org/doc/handbook/quotas.html>
- $\Box$  Home directory
	- mkdir /home/liuyh

#### Step to add a new user – 5, 6

#### $\Box$  Startup files

- **System wide**
	- **/etc/{csh.cshrc, csh.login, csh.logout, profile}**
- **Private**

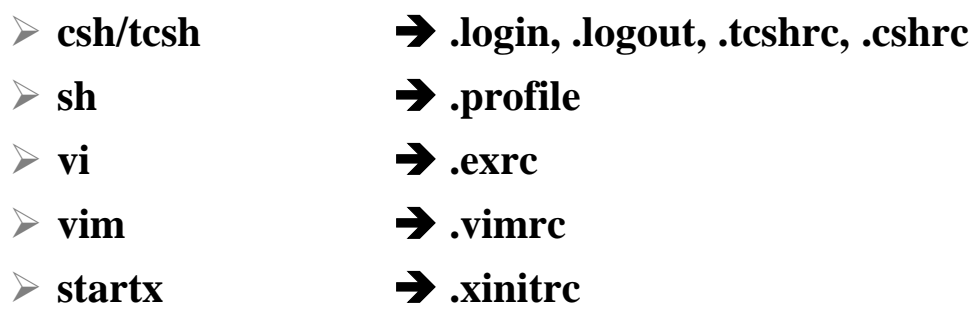

- In this step, we usually copy private startup files
	- /usr/share/skel/dot.\*
	- /usr/local/share/skel/zh\_TW.Big5/dot.\*

#### **Q** Change onwer

• chown -R liuyh:dcs /home/liuyh

#### Remove accounts

#### $\Box$  Delete the account entry

- [FreeBSD] vipw, pw userdel
- [Linux] remove the row in /etc/passwd and pwconv

#### $\Box$  Backup file and mailbox

- tar jcf liuyh-home-20110927.tar.bz /home/liuyh
- tar jcf liuyh-mail-20110927.tar.bz /var/mail/liuyh
- chmod 600 liuyh-\*-20110927.tar.bz
- □ Delete home directory and mailbox
	- rm -rf /home/liuyh /var/mail/liuyh

## Disabling login

#### ■ Ways to disable login

- Change user's login shell as /sbin/nologin
- Put a "#" in front of the account entry
- Put a '-' in front of the account entry
- Put a "\*" in the encrypted password field
- Add \*LOCKED\* at the beginning of the encrypted password field  $\triangleright$  pw lock/unlock
- Write a program to show the reason and how to remove the restriction
- $pw(8) \cdot adduser(8) \cdot pwd_mkdb(8)$

### Rootly Powers

### The Root

**Q** Root

- Root is God, A.K.A. super-user.
- UID is 0
- UNIX permits super-user to perform any valid operation on any file or process, such as:
	- Changing the root directory of a process with **chroot**
	- Setting the system clock
	- Raising anyone's resource usage limits and process priorities (**renice, edquota**)
	- Setting the system's hostname (**hostname** command)
	- Configuring network interfaces (**ifconfig** command)
	- Shutting down the system (**shutdown** command)
	- …

### Becoming root (1)

#### **Q**Login as root

- Console login
	- Allow root login on console.

 $\triangleright$  If you don't want to permit root login in the console (in /etc/ttys)

ttyv1 "/usr/libexec/getty Pc" cons25 on secure

ttyv1 "/usr/libexec/getty Pc" cons25 on *insecure*

• Remote login (login via ssh)

 $\triangleright$  sshd:

/etc/ssh/sshd\_config

#PermitRootLogin yes

DON'T DO THAT !!!

### Becoming root (2)

#### $\Box$  su : substitute user identity

- su, su -, su *username*
- ※ Environment is unmodified with the exception of USER, HOME, SHELL which will be changed to target user.
- ※ "su -" will simulate as a full login. (All environment variables changed)

 $\Box$  sudo : a limited su (security/sudo)

- Subdivide superuser's power
	- **Who** can execute **what command** on **which host** as **whom**.
- Each command executed through sudo will be logged (/var/log/auth.log)

Sep 20 02:10:08 NASA sudo: liuyh : TTY=pts/1 ; PWD=/tmp ; USER=root ; COMMAND=/etc/rc.d/pf start

- Edit /usr/local/etc/sudoers using **visudo** command
	- **visudo can check mutual exclusive access of sudoers file**
	- **Syntax check**
	- **Change editor**
		- **setenv EDITOR <editor you want>**

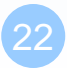

### Becoming root (3)

sudoers format

**Who** can execute **what command** on **which host** as **whom**

- **The user to whom the line applies**
- **The hosts on which the line should be noted**
- **The commands that the specified users may run**
- **The users as whom they may be executed**

 $\triangleright$  Use absolute path

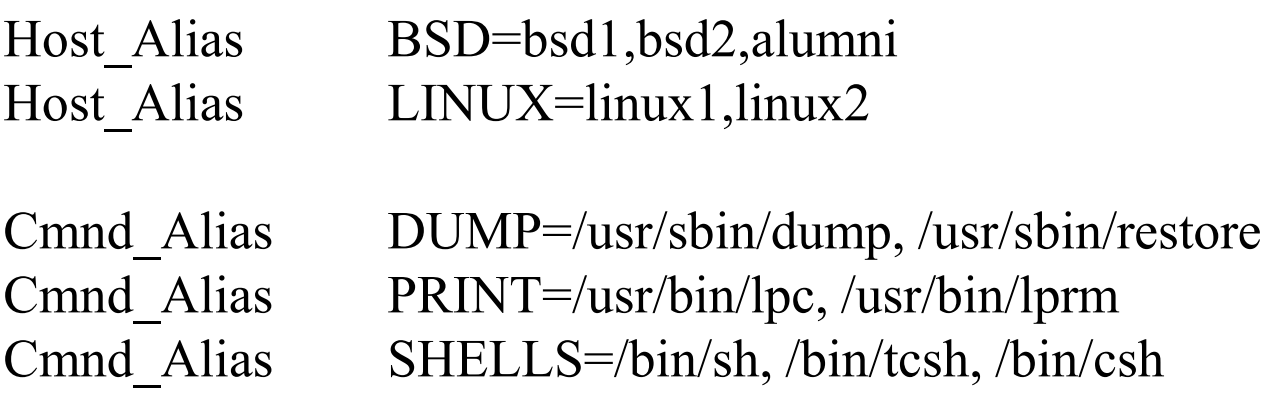

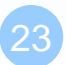

## Becoming root (4)

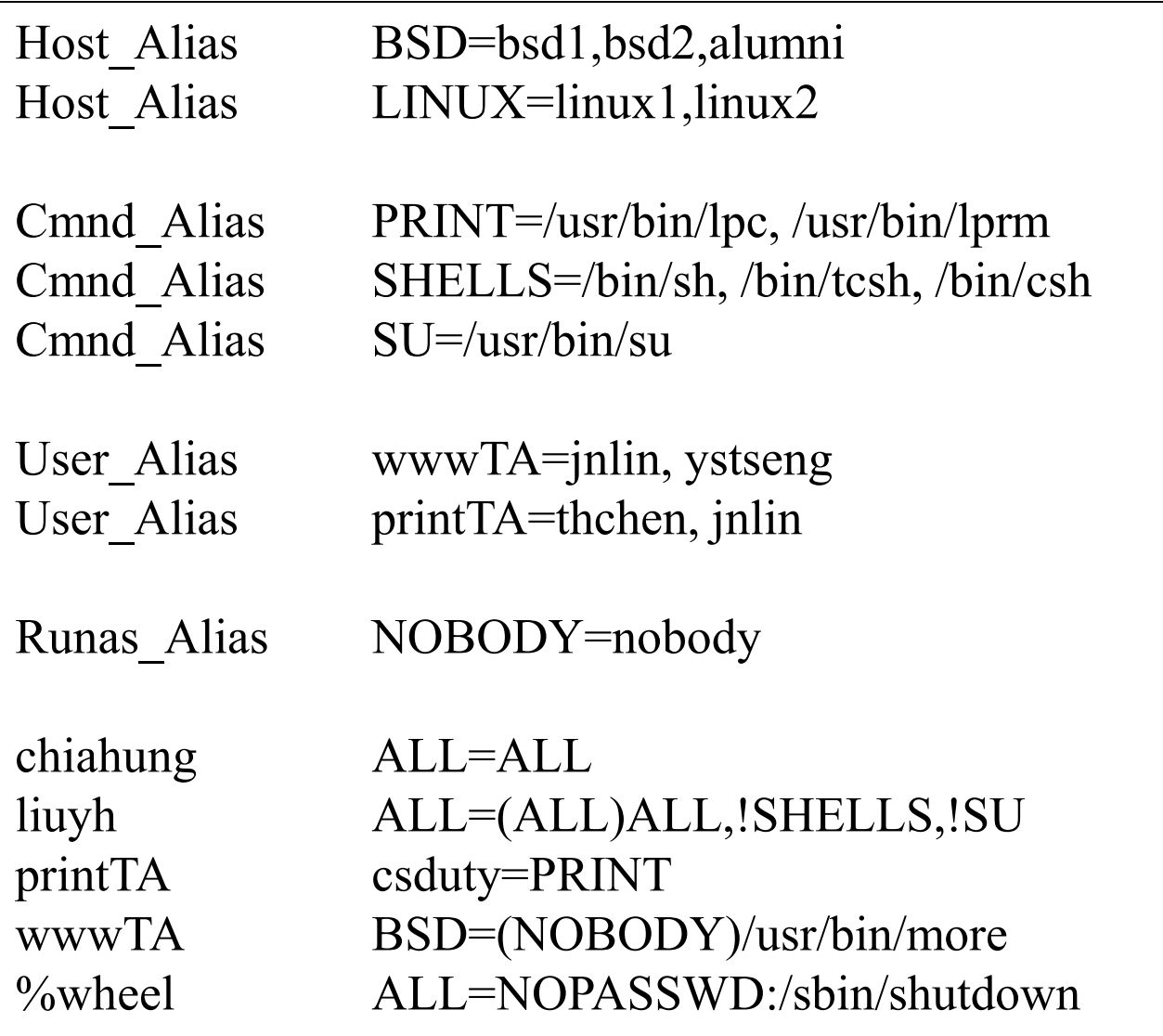

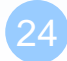

### Becoming root (5)

- % sudo -u nobody more /usr/local/etc/apache/httpd.conf
- % cp -p /bin/csh /tmp/csh; sudo /tmp/csh

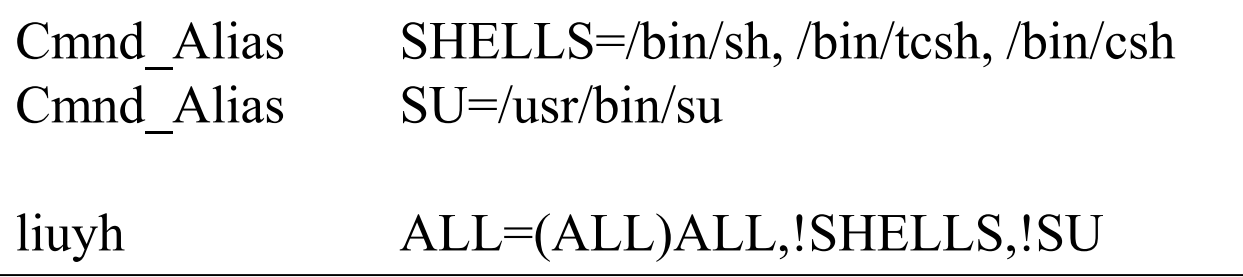

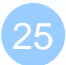

### sudoers Example

#### $\Box$  liuyh  $\Delta L = (\Delta L L) \Delta L$  $\Box$  % wheel ALL=(ALL) NOPASSWD: ALL

#### ##

```
## User privilege specification
##
root ALL=(ALL) ALL
liuyh ALL=(ALL) ALL
```
## Uncomment to allow members of group wheel to execute any command #%wheel ALL=(ALL) ALL

## Same thing without a password %wheel ALL=(ALL) NOPASSWD: ALL

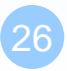

### Advantage of sudo

- Accountability is much improved because of command logging Operators can do chores without unlimited root privileges
- The real root password can be known to only one or two people
- $\Box$  It's faster to use sudo than to run su or login as root
- Privileges can be revoked without the need to change the root password
- $\Box$  A canonical list of all users with root privileges is maintained
- There is less chance of a root shell being left unattended
- A single file can be used to control access for an entire network

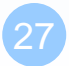